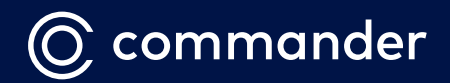

# COMMANDER BUSINESS GATEWAY

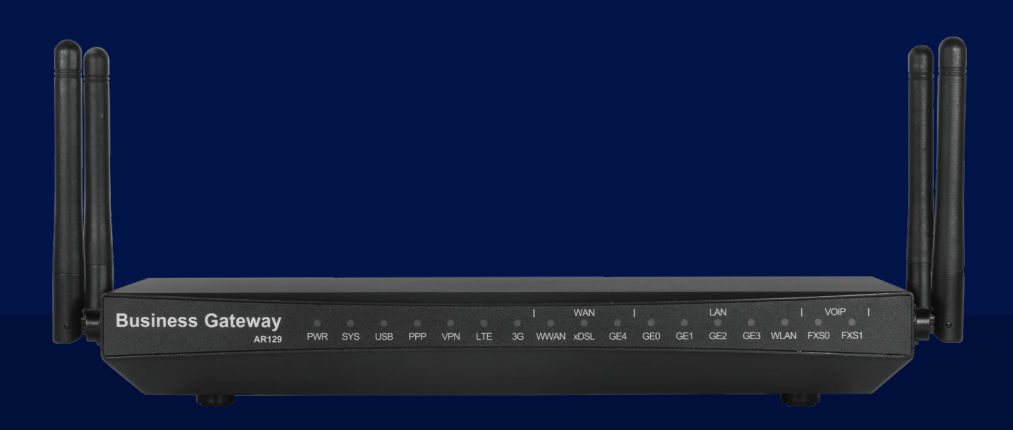

## **Quick Start Guide**

Please read carefully before use.

## Commander Business Gateway Quick Start Guide

Broadband is delivered via various technologies.

To ensure you connect your Commander Business Gateway correctly please refer to the coloured sticker on the outside of this package and follow the respective instructions for your Commander Broadband technology.

#### **ADSL Users:**

### What's included in the box?

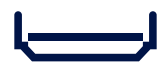

1 x Commander Business Gateway

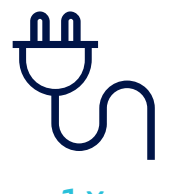

1 x Power Adapter

\*\*\*\*\*

WiFi Password/ SSID Sticker on unit

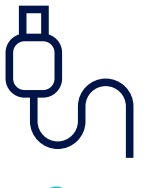

2 x Network Cables

xDSL In-line Filter (Used for ADSL & FTTB/N Only)

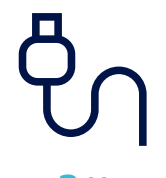

3 x Phone Cables (Used for xDSL/Phone)

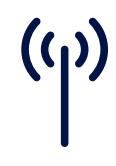

 $2x$ Cellular Antennas (Used for cellular backup)

## Cable configuration

Based on the colour sticker you have on the outside of the box, follow the instructions for your Commander Broadband technology.

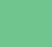

xDSL: Page 3 Ethernet: Page 4

#### **Setting up your Business Gateway for xDSL**

## ADSL/FTTB/FTTN

#### $\mathcal{L} = \mathcal{L} = \mathcal$ sticker on your box. Plug in the cables as outlined. The cables as outlined as  $\sim$

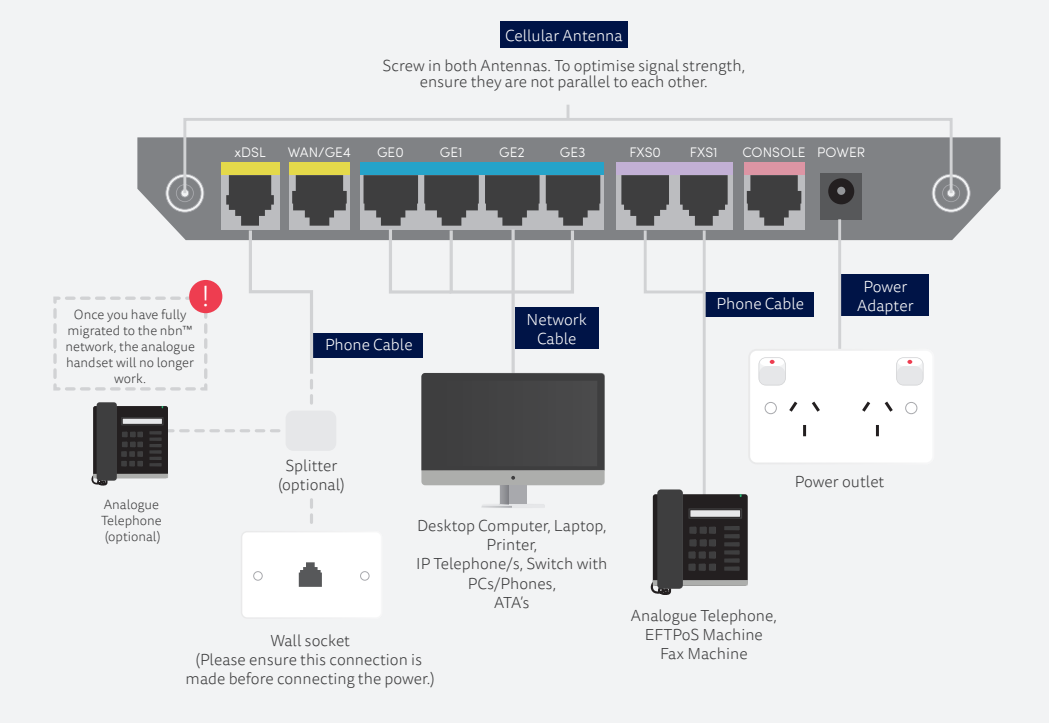

The above is a guide only, some devices may not be compatible with our gateway. For more information contact our technical support team on **132 777**.

#### **Setting up your Business Gateway for Ethernet**

## FIXED WIRELESS/FTTC/FTTP/HFC

## **If you have FTTP/HFC/Fixed Winess Gateway**

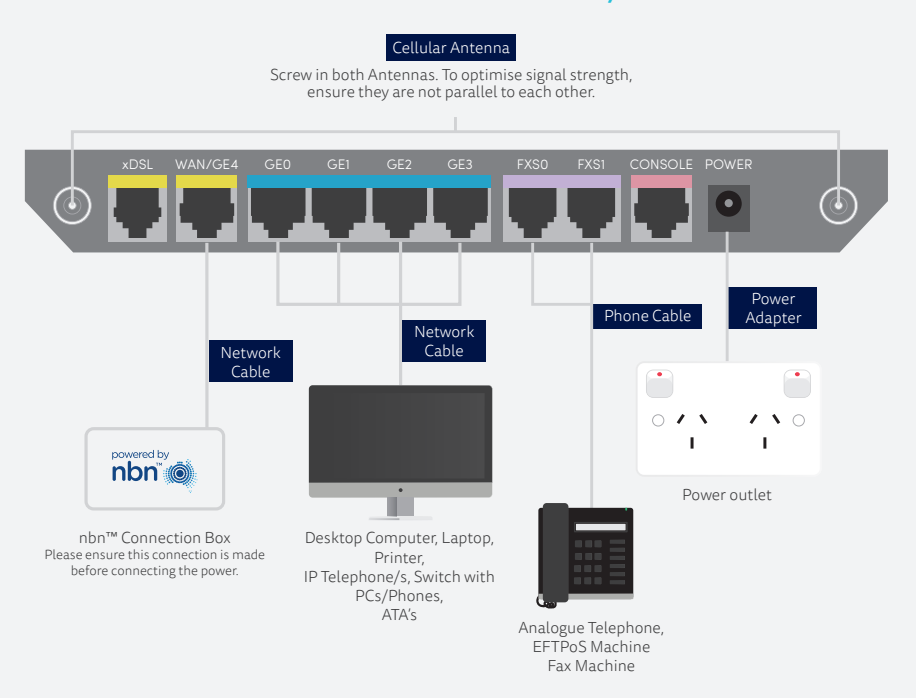

Please note the image of the nbn™ connection box may differ between technologies, HFC & FTTC only have one UNI-D port each, whereas FTTP & Fixed Wireless technologies have four UNI-D Ports each. You will be advised which UNI-D port to connect to via email or SMS once the port becomes active. Also the nbn connection box is the property of NBN Co Ltd and must remain at the premises at all times.

The above is a guide only, some devices may not be compatible with our gateway. For more information contact our technical support team on **132 777**.

## Connecting Devices

#### **WiFi**

You will find the WiFi network names (SSIDs) clearly marked on a sticker underneath your gateway along with the WiFi password (WLAN KEY).

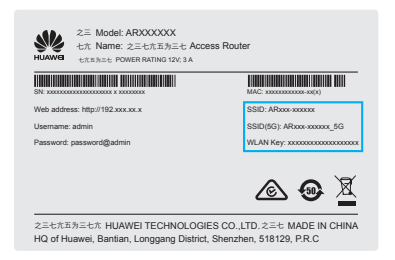

Simply select the network name from the list of Wi-Fi sources on your device, and on your PC, phone or tablet type in the password to connect.

#### **Direct**

Connect one end of a network cable that came in the box into one of the spare blue GE ports marked GE0-3 in the back of the gateway and the other end to your device.

By default the network is 192.168.11.0/24. Your devices will be allocated an IP address in this network. Please ensure that, if needed, you change any statically assigned devices on your network to match or change the LAN and DHCP settings in the Business Gateway as required.

#### **Management**

By default, you can manage the device using the details on the label of the unit.

## FXS Operation

If you have a voice service provided by Commander which uses an FXS port you will need to connect your phone(s) or compatible equipment to the ports labelled FXS0 or FXS1 as required. Your administrator will have received information indicating which voice services are presented to each FXS port. The below functions are available whilst a call is in progress, you are able to hold, conference and transfer calls. Please see the details below to highlight the codes used to perform these functions. To initiate these functions, use the 'Hook Flash' or 'Recall' feature on your analogue telephone and then dial the required digit/s. Please use phone cables included in the box or standard 2-wire phone cables only.

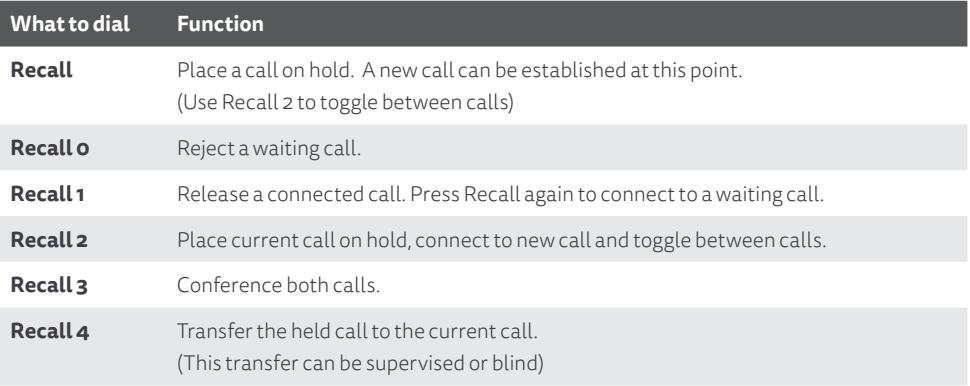

## FAQs

#### My Internet service is not working

If you find your Internet is not working, please double check your cables are properly connected and confirm the correct lights are on for your Broadband technology. Please allow the gateway 20 minutes to complete the automatic setup and do not reboot it.

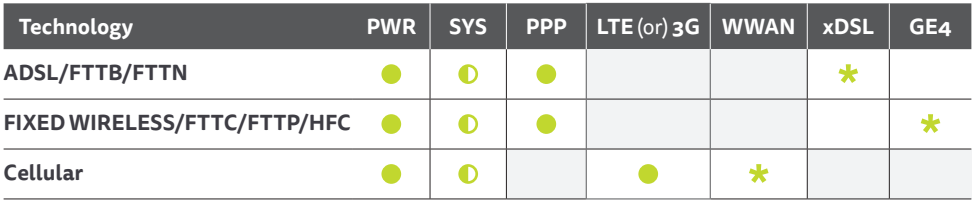

 $\bullet$  Solid Light  $\bullet$  Pulse  $\bullet$  Flashing with use

#### Upgrading to the nbn™

If you are using the NBN-ready Business Gateway with an ADSL Internet connection, you can continue using this same gateway, once NBN is active at your business. We will let you know when it's time to upgrade to a Commander NBN plan, but in the meantime, stay updated by visiting:

commander.com.au/support/internet-bundles/rollout-map

#### My devices won't connect via WiFi

Double check you have entered the correct case-sensitive password (WLAN) printed on the bottom of the gateway (unless you have changed it).

#### Can I have a backup cellular service added to my account

The Business Gateway includes an in-built Commander SIM card to deliver cellular backup within most Optus 3G/4G mobile network coverage areas.

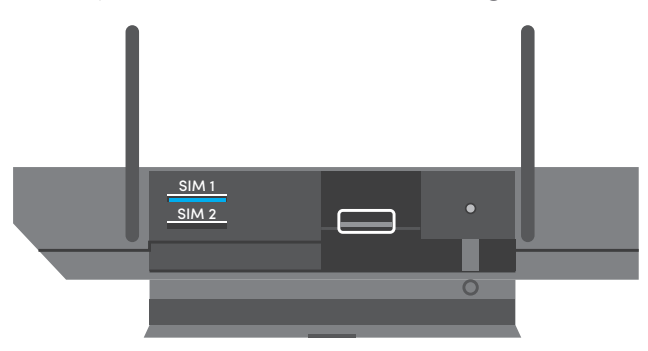

If replacing the SIM card, care should be taken to install a standard-sized Mini SIM card in the correct orientation. Micro or Nano SIM cards will not be retrievable and may cause damage to the unit, if inserted by mistake.

The in-built SIM is activated to provide backup Internet connectivity with a Commander mobile broadband service. This backup connectivity will support IP Voice and Internet traffic in the unlikely event of a Broadband service interruption or whilst waiting for a fixed Broadband service to be setup.

## Support Details

#### **LiveChat: commander.com.au**

5 days Mon-Fri 8am - 7pm (AEST)

#### **Phone: 132 777**

24/7 Dedicated Technical Support

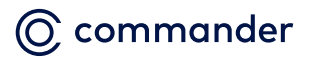

Level 10, 452 Flinders St Melbourne VIC 3000

ABN 85 136 950 082